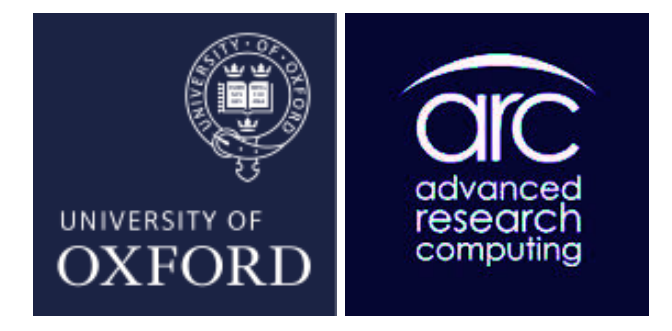

Job Submission and understanding the scheduler

- AKA: Resource Management System, Workload Manager and Batching System
- Purpose: utilise many computing resources, maximise throughput, assign hardware resources to users' jobs.
- **•** Functionalities: queuing, scheduling and resource management.
- User JMS: request resources by submitting jobs, which would be sequential or parallel.
- Flavours: SLURM, Torque, LSF, Loadleveler, PBSPro, SGE and more.

#### Glossary

- $\bullet$  core  $=$  unit that does the work (sometimes use CPU as a synonym)
- processor  $=$  collection of cores in a single package all sharing the same memory
- $\bullet$  node  $=$  a collection of processors all sharing the same memory
- $\bullet$  interconnect  $=$  the network in a machine the joins together the separate nodes

Each node has its own memory and cannot directly "see" another node's memory

Distinction between processor, process and thread processor a physical piece of hardware process an instance of a running program (software) threads a process can perform multiple computations, i.e., program flows, concurrently

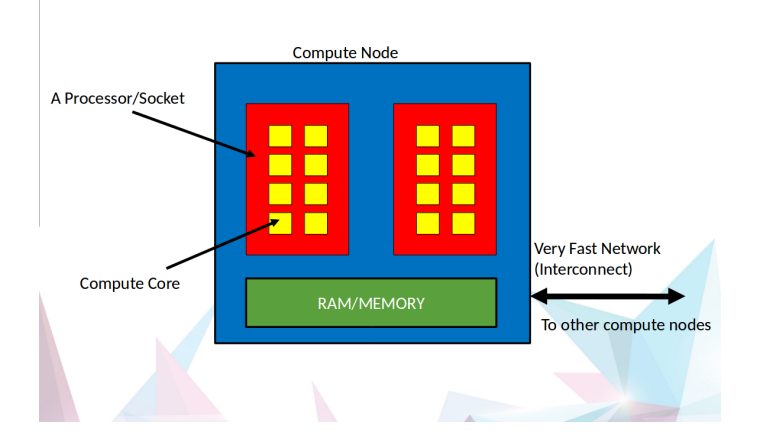

## Cluster of Compute Nodes

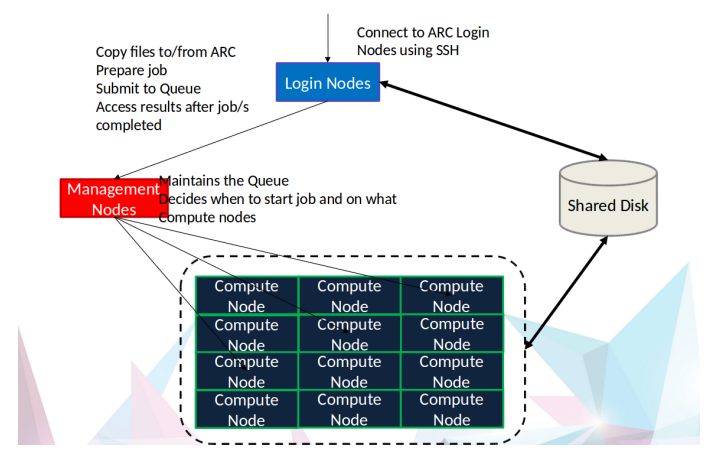

- **Simple Linux Utility for Resource Management**
- Manages the queue When jobs start, what order and when
- Manages the compute node Schedules work on compute nodes that are free
- Support for "accelerator cards" such as Nvidia GPGPU

Write Shell script (simple text file) with instructions to SLURM

- SLURM instructions or directives request resources
- Shell commands say what to do in job
- Example (MPI or Message Passing Interface job)

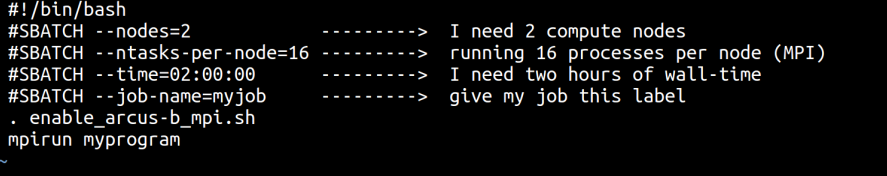

- sbatch: Submit job (text file) to queue
- squeue: Monitor the queue
- scancel: Cancel the job (made a mistake?)
- Output from job will appear where you specify (shared file system)
- Basic syntax: sbatch script.sh
- Requeueable jobs: sbatch [–requeue —–no-requeue]
- Job dependencies: sbatch -d afterok:¡jobid¿
- Job arrays: sbatch -a 1-20
- Requesting GPUs: sbatch  $-gres=gpu:1$
- Basic syntax:squeue
- Single user: squeue -u bob
- Single job: squeue -j jobid
- More info: squeue -I
- Array elements: squeue -r
- salloc: allocate resources in real time
- srun: used to submit a job for execution in real time
- sinfo: reports the state of partitions and nodes managed by SLURM
- scancel
- sacct: report job accounting information for active or completed jobs

Write Shell script (simple text file) with instructions to SLURM

- SLURM instructions or directives request resources
- Shell commands say what to do in job

```
#!/bin/bash
#SBATCH --time=00:10:00
#SBATCH --job-name=single core
#SBATCH --ntasks-per-node=1
#SBATCH --partition=htc
module purge
module load testapp/1.0
#Calculate number of primes from 2 to 10000
prime 2 10000
```
The most basic way you can access a GPU is by requesting a GPU device using the –gres option in your submission script:

#SBATCH --ares=apu:1 --constraint='apu sku:K40' #SBATCH --gres=gpu:1 --constraint='gpu gen:Kepler' #SBATCH --gres=gpu:1 --constraint='gpu cc:3.7' #SBATCH --gres=gpu:1 --constraint='gpu\_mem:32GB'

## Hilary 2020- Job Submission

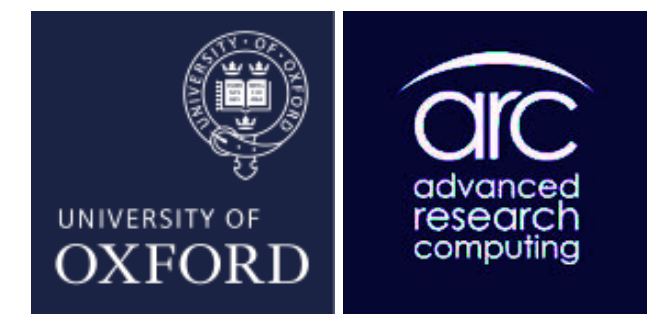

Job Submission Exercises - Connecting to arcus-b cluster For this exercise you need to login to one of arcus-b's login nodes. The SSH protocol is used for all remote user connections to our systems. Windows users cane use well-known SSH clients "Putty" or "Mobaxterm". Linux users can use the Linux terminal and run OpenSSH client.

- Open a terminal and from the prompt enter your username and password given to you by the instructor.
- ssh teaching01@arcus-b.arc.ox.ac.uk

As an example we are using the software package Gromacs. We need to copy an input file for this package.

- mkdir examples
- cd examples
- cp /home/ouit0578/teaching-examples/ion channel.tpr .
- $\bullet$  ls -l
- you should see : -rw-r—– 1 teaching01 teaching 5368424 Jan 19 10:48 ion channel.tpr

Any SLURM submission script is always in the form:

- SLURM directives section, using #SBATCH
- **Commands** section

In the "examples" directory, do the following: Using the editor nano, create a file named job1.run. This is for arcus-b cluster Type : nano job1.run and add the following lines in the editor window

> !!/bin/bash SBATCH --nodes=2 SBATCH --ntasks-per-node=16 #SBATCH --time=00:10:00 #SBATCH --job-name=testjob #SBATCH --partition=devel module load gromacs enable arcus-b mpi.sh mpirun \$MPI HOSTS qmx mpi mdrun -s ion channel.tpr \ -noconfout -resethway -maxh 0.05

## Explaining the lines in the submission script

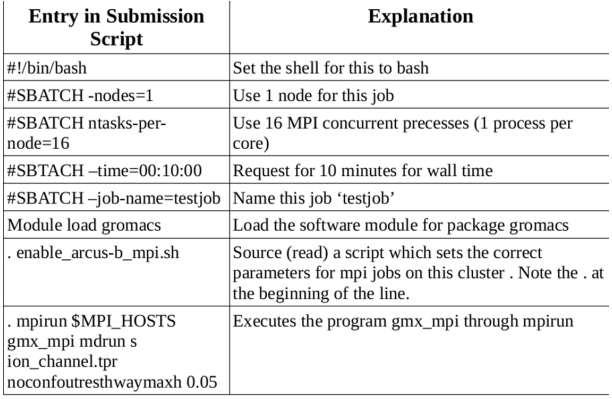

- sbatch: Submit job job1.run SLURM will respond with an output that looks like this: teaching01@login12(arcus-b) : submitted batch job 49017
- squeue: Monitor the queue squeue -u your userid
- scancel: Cancel the job (made a mistake?)
- Is -I to see the output from the run.

Use the command squeue to see jobs currently running on one of the ARC clusters

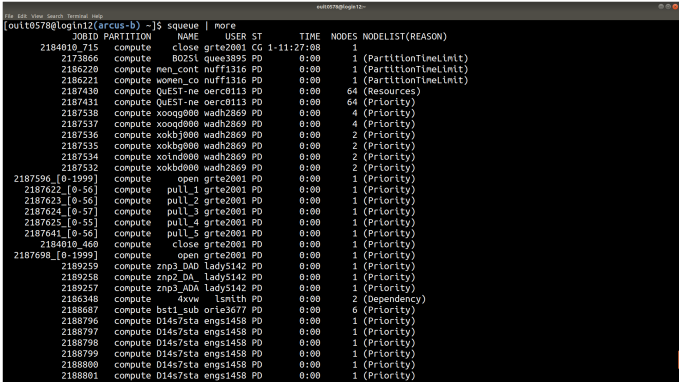

# Information about your job in the queue and current state of the cluster

The command squeue reports the state of jobs or job steps. It has a large number of options for sorting, filtering.

- Single user: squeue -u yourusername
- Single job: squeue -j jobid
- More info: squeue -I
- scontrol show JobID=yourjobid

The command sinfo reports the state of partitions and nodes managed by Slurm.

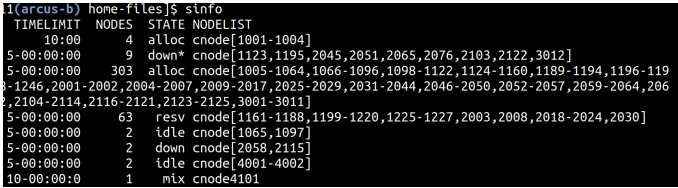

- salloc: allocate resources in real time
- srun: used to submit a job for execution in real time
- sinfo: reports the state of partitions and nodes managed by SLURM
- scancel JobID
- sacct: report job accounting information for active or completed jobs asst -j JobID
- scontrol show JobID : While a job is running scontrolwill give information about Start Time, EndTime,nodes

SLURM has numerous directives, the most useful can be found in the help section on of the ARC website. Users normally submit large numbers of jobs and some times they need to request for jobs which depend on each other

- Use your previous job submission script to create a new job script: cp job1.run job2.run
- Use nano to edit job1.run , nano job1.run and replace the final lines (star ng with mpirun ...) with: sleep 120 and save the file
- sbatch job1.run
- $\bullet$  sbatch –dependency=afterok:49021 job2.run (where 49021 is the JobId of the first job) is very useful to those who 'feed' the input of their jobs using the output from previously executed jobs.

At times, users want to submit many identical jobs at once and Job arrays can be used to do this.

- Use sbatch to define an array of 4 jobs
- $\bullet$  sbatch  $-$ array=1-4 job2.run

Now we will have 4 different jobs performing the gromacs analysis! If you examine the output you will notice that the performance numbers might be slightly different across nodes.

For several reasons you may want to delete a job while it is waiting in queue or during execution.

- sbatch job1.run Submitted batch job 49027
- scancel 49027 (where 49027 is the JobID)

Users are bound to a credit allocation, usually shared with other users of the same project. You can check the number of credits at any point using the command mybalance. The command shows the existing number of credits and the number of credits reserved from jobs for all users sharing the same project.

- **o** mybalance
- Result: Please wait: Calculating balance ... You are a member on the following project(s): system,system-priority,system-basic and your current balance is: 1077842827 credits ( 299400 hours) Detailed account balance: Id Name Amount Reserved Balance CreditLimit Available — —

——— 51 system 897848728 0 897848728 0 897848728 5723 system-priority 89994288 0 89994288 0 89994288

### Job Submission Exercises- Connecting to arcus-htc

same as above you need ssh however you need to login via oscgate :

- ssh teaching01@oscgate.arc.ox.ac.uk
- ssh arcus-htc